# LaserSource<sup>™</sup> 4200-DRSERIES **USER'S MANUAL**

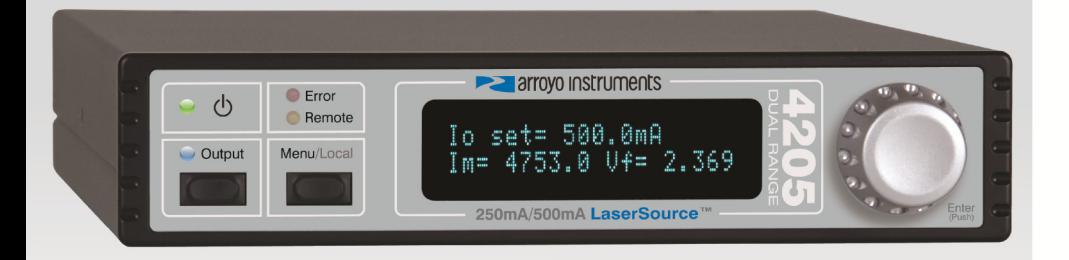

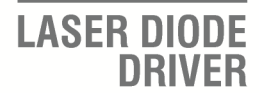

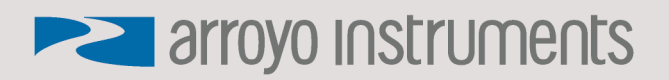

## **Table of Contents**

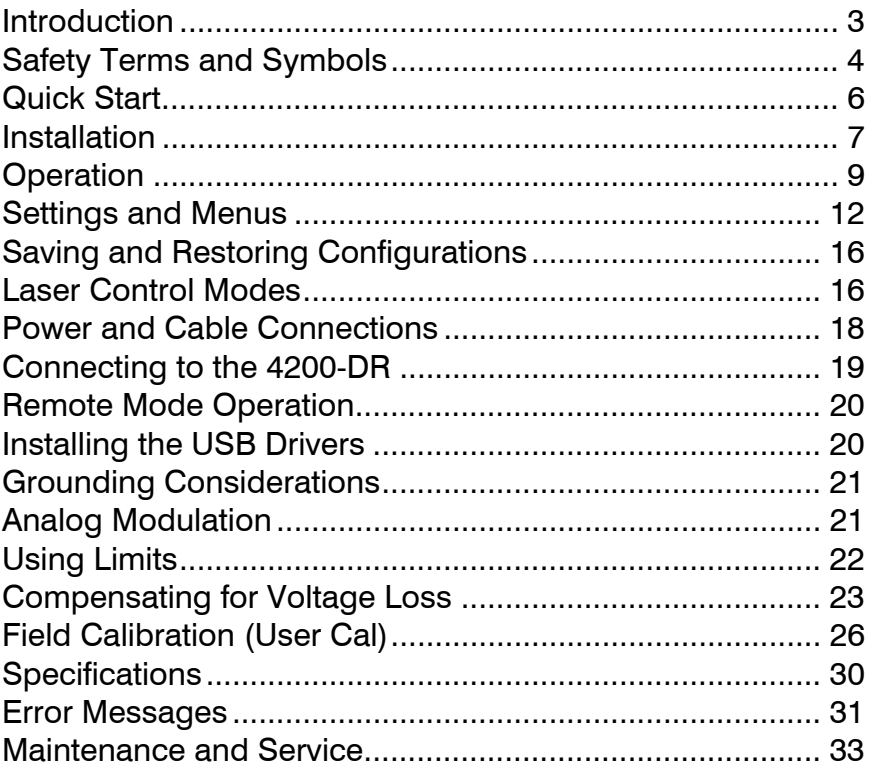

## **Introduction**

Thank you for choosing the **4200-DR Series LaserSource** from Arroyo Instruments. The **4200-DR** upgrades our popular 4200 Series with new features and improved performance, all coming from a company with years of experience in the field of current control for laser applications.

With a large, crystal clear VFD display, USB computer interface, and small footprint, the **4200-DR** will fit into almost any laser diode control application.

The **4200-DR** includes complete optical isolation of both modulation and photodiode inputs. By isolating these inputs, it prevents unwanted ground loop problems. No other laser diode driver in the industry has this feature. The **4200- DR** also operates in constant voltage control mode, allowing you to use it in precision voltage applications, such as EML devices, or for doing V-I measurement graphs.

Unlike other controllers in its class, which use inexpensive 7-segment displays, the **4200-DR** takes advantage of its large VFD display to simultaneously show the set points and measurements.

The user interface of the **4200-DR** is engineered to make using the instrument straightforward. With its text-based menus, there is never any confusion over which setting is being changed, and parameters are displayed in clear English (no cryptic numbers or LEDs to decode).

The **4200-DR** offers all the features you would expect from a modern precision laser driver, including:

- 10ppm current stability
- 100mA to 2A current ranges
- Comprehensive laser protection circuitry, including hardware voltage and current limits, and fast transient shutdown.
- External analog modulation
- Power mode control, both in photodiode current (AMC) or computed photodiode power (APC) modes.
- Simultaneous display of set points and readings

## **What's in the Box**

Along with the **4200-DR** itself, a CD with electronic copies of this manual, the *Computer Interfacing Manual*, and USB drivers are included. For USA customers, a power cord is included. For non-USA customers, an IEC-60320- C13 rated AC power cord must be provided.

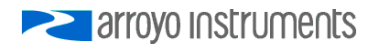

## **Accessories**

Arroyo Instruments also sells several accessories designed to work with the **4200-DR**. These include:

**1220B LaserSource Cable, 4A, 2m** 

This cable has DB-9 male/female connectors for interfacing to the LaserMount or other connectorized fixtures, and shielded twisted pair conductors for improved modulation performance. A pigtailed version of this cable, with tinned ends for soldering into custom solutions, is available as p/n **1221B**.

- **2U Rack Mount Kit, 2 Bay (p/n 1400-RM)**  For installing your **4200 Series LaserSource** or **5200 Series TECSource** into a standard 19" rack. The rack mount kit has space for two instruments, but if you plan to only install a single instrument, also order a **1 Bay Blank (p/n 1400-BL)** to fill the unused opening.
- **1201 USB Cable**

## **Safety Terms and Symbols**

The following safety-related terms are used in this manual:

- **Warnings** (noted by the WARNING heading) explain dangers that could result in physical injury or death;
- **Cautions** (noted by the CAUTION heading) explain conditions that could result in damage to the instrument, other equipment, or your device.
- **Notes** (noted by the NOTES heading) are *not* safety-related, and are intended simply to point out important information.

If, at any time, any of the following conditions exist, or are suspected of existing, discontinue use of the unit until it can be inspected by qualified service personnel:

- Visible damage to the unit, including damage or stress caused during product shipment;
- Storage of the unit outside the standard storage temperature or humidity rating, or prolonged storage under harsh conditions;
- Failure to operate properly.

If needed, contact your distributor or Arroyo Instruments for service or repair to ensure the safety of the product is maintained.

## **Symbols**

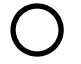

Power Off **Power On** 

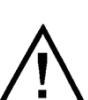

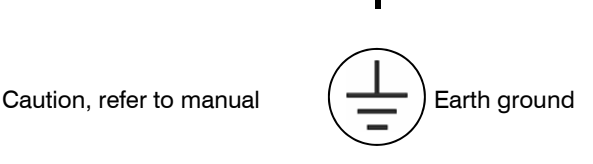

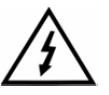

Caution, risk of electric shock

## **General Warnings**

## **WARNING**

Potentially lethal voltages exist within this instrument. This instrument is intended for use by qualified personnel who understand the shock and laser hazards and are familiar with safety procedures required to avoid injury. Read this manual completely before attempting to use this product.

## **WARNING**

To avoid electrical shock, ensure a 3-prong power cord is used, and is plugged into a earth-grounded receptacle. Failure to do so can result in severe injury or death.

## **CAUTION**

There are no user-serviceable parts inside. All service and repair work shall be done by Arroyo Instruments or personnel authorized by Arroyo Instruments. Modifications done by non-authorized personnel will void the warranty. Please see the Service section later in this manual for instructions on how to obtain service for this instrument.

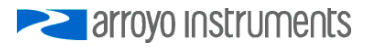

## **Quick Start**

The **4200-DR** was designed with ease of use in mind, and you will likely have little need for this manual for almost all of the features the unit offers. This section will show how you can quickly get the unit up and running in almost no time.

After unpacking the unit, ensure that the voltage selection on the Input Power Connector (IPC) on the back of the unit is set to the correct voltage. This is critical, as incorrect voltages can damage the unit. The **4200-DR** is typically shipped in the 120V configuration from the factory, but always verify the voltage selection. Change the voltage as needed. For more information, refer to the IPC section below.

Once the voltage selection has been completed, plug the AC cord into the unit and into the wall outlet. Turn on the power switch located on the back panel, and the unit will power up, displaying the model information, serial number, and firmware version number.

Press the **Menu** button to enter the menu, and using the knob, turn to the right until the **Io Lim** setting is displayed. Press the knob to edit the setting, and adjust the limit as appropriate to your laser diode. Press the knob again to save the value. Make the same adjustments to the voltage limit (**Vf Lim**), as appropriate for your application. Once you have made all your adjustments, press the **Menu** button to exit the menu.

Next, connect the cables between your **LaserMount** or other fixture and the **OUTPUT** connector of the **4200-DR**. We recommend using our cables as they have been designed to work well with the **4200-DR**. If using your own cables, ensure they have been properly wired according to the pin-out of the **4200-DR** and your fixture.

Finally, change the set points to an appropriate current and press the **Output**  button to turn the output on. When turning on the laser for the first time, it is a good idea to start with a set point of zero and ramp up to the desired set point. In this way, if the laser is wired incorrectly, the safety circuits will trip earlier and minimize any chance of damaging the laser. Once you have confirmed proper operation, the set point can be left at the desired operating point, and simply use the **Output** button to turn the laser on and off.

For more detailed operating and installation instructions, read on.

## **Installation**

Installation of the **4200-DR** is very straightforward, as the quick start section above illustrated. This section will provide additional details and considerations for installing your **4200-DR**.

After unpacking the unit, make sure all packing materials have been removed and nothing obscures the ventilation ports on the side and bottom of the unit.

## **Changing the Voltage Selection**

Before powering on the unit, ensure that the voltage selection on the IPC is set correctly. Improper voltage selection can easily damage the unit. Changing the voltage selection requires that you remove the voltage selection module from the IPC. You can select from 100V, 120V, and 230V. Choose the voltage that most closely matches your AC voltage.

Remove the power cord from the unit. Using a small, flat-blade screwdriver, insert the tip of the screwdriver into the two small openings above and below the voltage indication to release the voltage selection module from the IPC, as shown in the picture below.

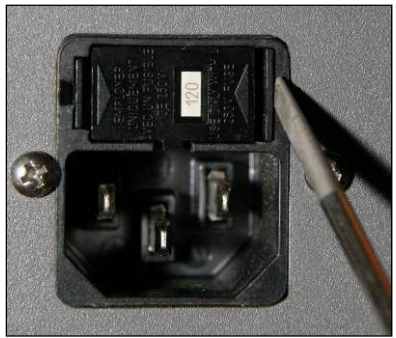

**Input Power Connector (IPC)** 

Once the module has been removed, remove the small, white voltage selection tumbler from the module, and then re-insert so that the desired voltage is shown. Re-insert the module into the IPC.

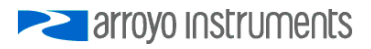

## **CAUTION**

#### **Do not exceed 250VAC on the line input.**

It is critical to select the proper voltage selection prior to applying power to the unit. If the actual voltage exceeds the voltage selection by  $+/-10\%$ , damage to the unit may occur.

#### **Powering Up the Unit**

Once the correct voltage selection has been made, connect the AC power cord to the unit. You must properly ground the unit by plugging the supplied power cord into a three prong grounded outlet, or using a three-to-two prong adapter and connecting the ground tab to earth ground.

Turn the power switch, located on the back panel, into the on (|) position. The unit will display the model, serial number, and firmware version, go through a quick power-up self-test, and return to the last known operating state.

## **Ventilation**

The **4200-DR** has vent holes on both sides of the unit. You must not block these vent holes, or overheating may occur, causing damage to the unit.

## **CAUTION**

Do not operate the unit above  $+40^{\circ}$ C ambient, and ensure the instrument is properly ventilated, or the unit may overheat and possible damage to the unit may occur.

## **Rack Mounting**

A rack mount kit (**p/n 1400-RM**) for standard 19" racks is available for the **4200- DR**, and supports rack mounting of one or two units in a 2U (3.5") high opening. The rack mount kit provides sufficient clearance below the units for ventilation, so units can be rack mounted immediately above other equipment (no rack spacers required). Because the unit draws air from the sides of the unit, and therefore inside the rack housing, be sure that the internal rack ambient temperature (which will typically be several degrees higher than room ambient) does not exceed the unit's operating temperature. If only racking one instrument, you will also need a bay blank (**p/n 1400-BL**) to cover the second opening in the rack mount kit.

## **Warm-up and Environmental Considerations**

In order to achieve the highest level of accuracy, the **4200-DR** should be powered on for at least one hour prior to taking measurements. In addition, ensure that the unit is not operating outside the ambient temperature range or humidity conditions.

## **Operation**

## **The Front Panel**

Operation of the **4200-DR** is very straightforward. The sections below will help familiarize you with the front panel, the display, and the menu structure.

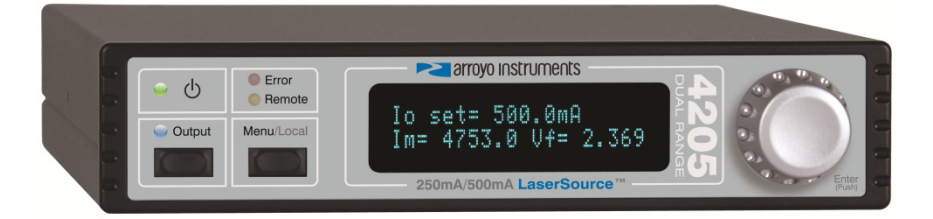

The front panel is designed for ease of operation. There is an **Output** button for the laser output, and one to enter the menu.

The output is controlled via the **Output** button. When turning the output on, there is a programmable delay (factory default of 3 seconds) where the unit will indicate that the output is on (the blue output LED will be lit), but the output stage is in fact not on. This is a CDRH safety feature required for some laser applications. The output will be energized once the delay has expired.

The **Menu** button is used to enter the **4200-DR** menu. When in remote mode, it acts as a **Local** button, returning the instrument to local mode.

The large adjustment knob located on the right hand side of the unit is used to change the set point or parameters in the menu. It also acts as a push button, primarily as an enter button, when making changes in the menu.

There are four LEDs: a green power LED that is lit whenever the AC power is turned on; the blue **Output** on LED that indicates the **4200-DR** is actively controlling the laser diode; a red **Error** LED that indicates an error has occurred; and a yellow **Remote** LED that indicates the unit is being controlled via a computer.

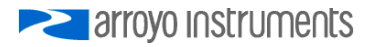

#### Page 10 · 4200-DR Series **LaserSource** User's Manual

Whenever an error is generated, the red Error LED will light, and the error will be displayed on the VFD display. There may be one or more errors, but only the first error will be displayed. To display the next error, press **Menu** button. To clear all errors, press the knob. A list of error codes can be found in the **Error Messages** section below.

When the unit is in remote mode, the yellow **Remote** LED will be lit. More information about how the instrument behaves in remote mode can be found in the *Remote Mode Operation* section below.

## **Main Display Screen**

On the main display you will find the set point and two measurements. Which set point and measurements are displayed will depend on the control mode you have selected. An example display is shown below:

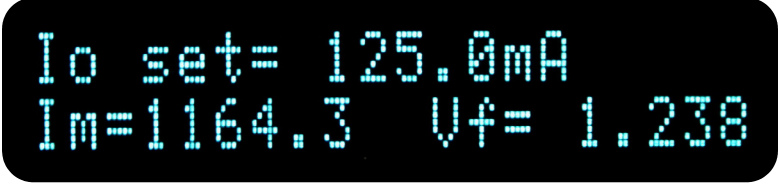

**Sample Display** 

## **Measurements**

One of the advantages of the **4200-DR** is its ability to display both the set point and two measurements simultaneously. The table below shows which values will appear on the display depending on the mode selected:

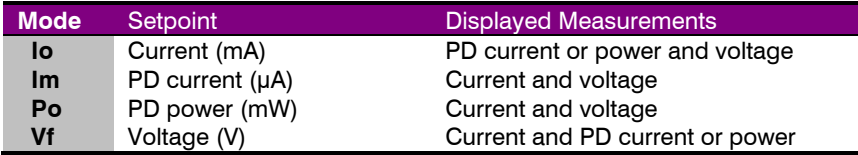

The instrument will show photodiode current or photodiode power, depending on the value of **PD Resp**. Photodiode current is shown whenever **PD Resp** is zero, while photodiode power will be shown whenever **PD Resp** is non-zero. See the Control Modes section below for more information on the various modes.

You can control the resolution of the Io set point and measurement by adjusting the **Io Res** setting in the menu. This gives you the flexibility of adjusting the resolution to the needs of the application. For example, if you are adjusting between 50mA and 80mA, you may not need the 0.005mA resolution the **4201-** **DR** can provide. By changing to 1mA resolution, adjustments are easier and quicker to make. The accuracy of the instrument remains the same, regardless of the resolution, so 85mA set point 1mA resolution is the same as 85.000mA set point at 0.005mA resolution.

#### **Status Messages**

The instrument will display status messages in the upper-right corner of the display indicating several different conditions that may be of interest to the user. If multiple conditions exist simultaneously, then the instrument will cycle through each condition, displaying each status message for approximately one second.

Possible condition messages are:

- **LoBW** The unit is in Io (LoBW) mode.
- **HIBW** The unit is in Io (HiBW) mode.

**Script** The unit is executing a script or remote command.

- **Lock** The interlock is open and the unit cannot be turned on.
- **Shrt** A short circuit has been detected on the output.
- **OutT** The unit is out-of-tolerance. See the **Tol Time** and **Tol Io** settings for more information.
- **ILim** The unit is in current limit.
- **MLim** The unit is in photodiode current limit.
- **PLim** The unit is in photodiode power limit.

Notice that HiBW mode indicator is in reverse text, and is used to highlight the operating mode.

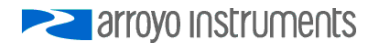

## **Settings and Menus**

All parameters of the **4200-DR** can be viewed and changed within the menu. The menus are constructed with the most used parameters first. To change any setting, press **Menu** to enter the menu then rotate the knob to select the parameter to change. Press the knob to begin changing the value. As a visual indication that you are in edit mode, you will see an asterisk appear next to the value. Once you have made your change, press the knob or **Menu** button to store the value. Pressing the **Menu** button will store and exit the menu, while pressing the knob will store the value but leave you in the menu to make additional changes.

Some settings are contained inside a sub menu, such as communications settings. To access the sub menu, simply press the knob to enter the sub menu when its name is displayed.

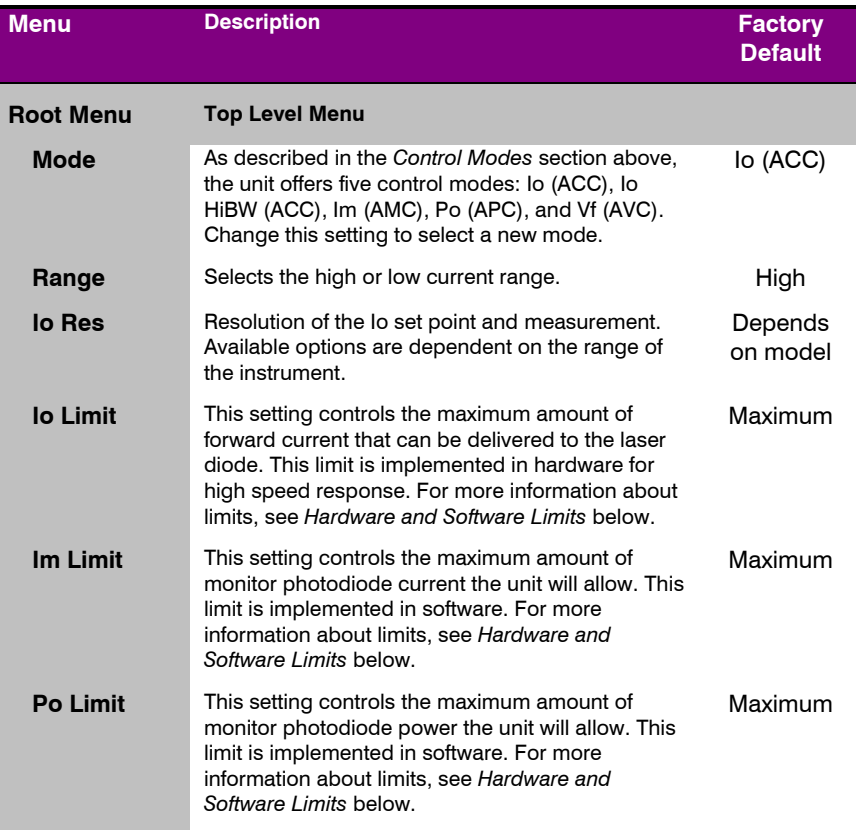

## 4200-DR Series **LaserSource** User's Manual · Page 13

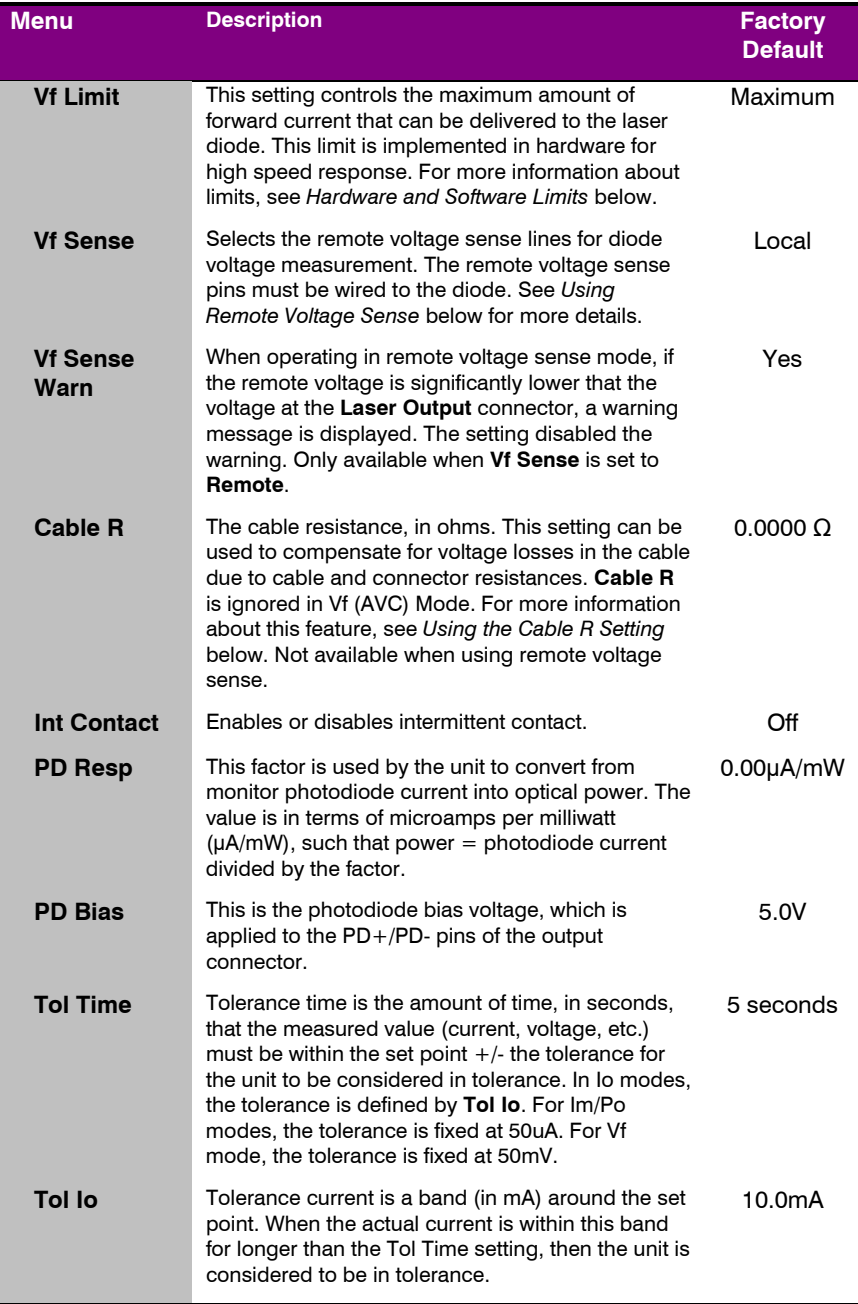

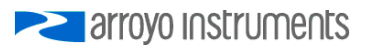

## Page 14 · 4200-DR Series **LaserSource** User's Manual

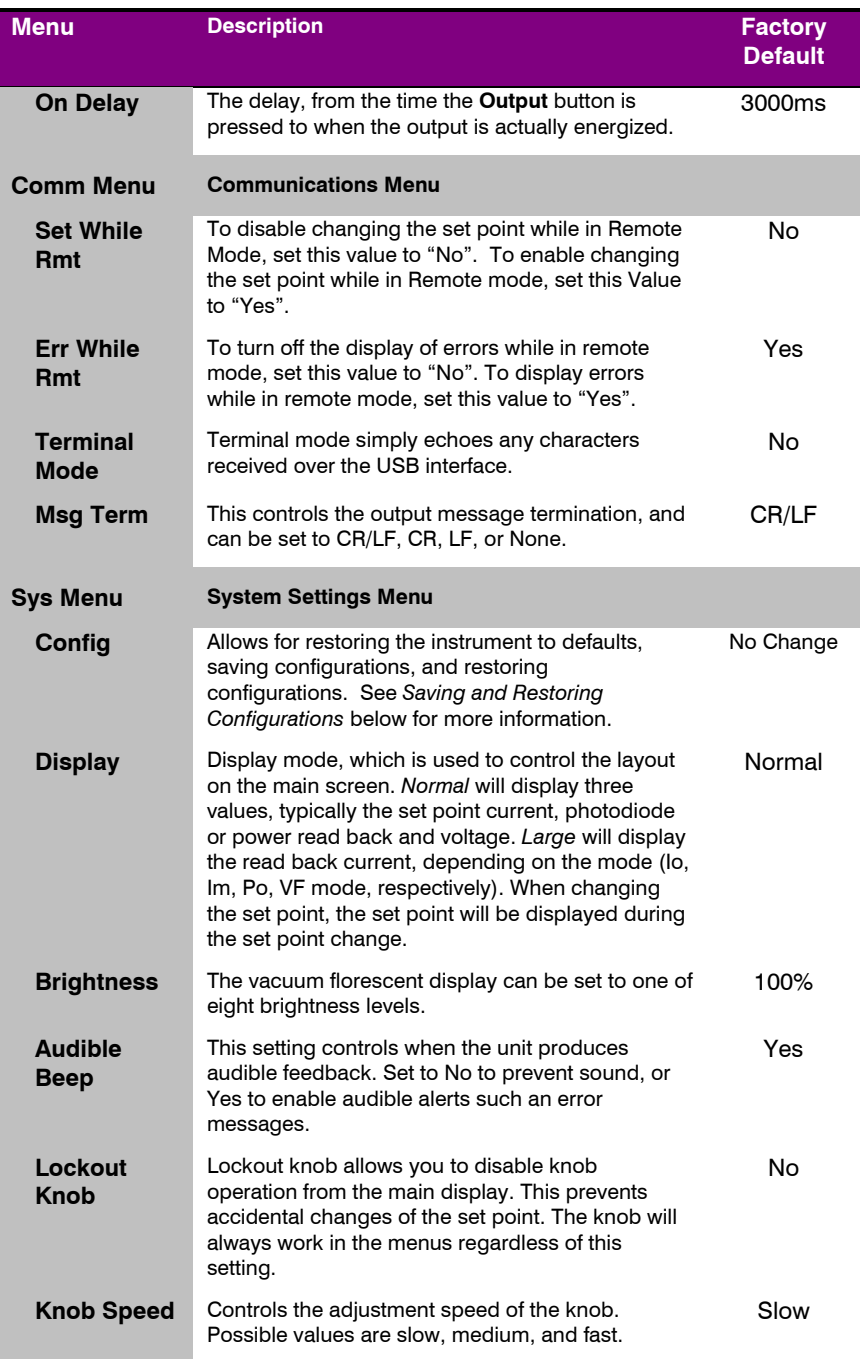

## 4200-DR Series **LaserSource** User's Manual · Page 15

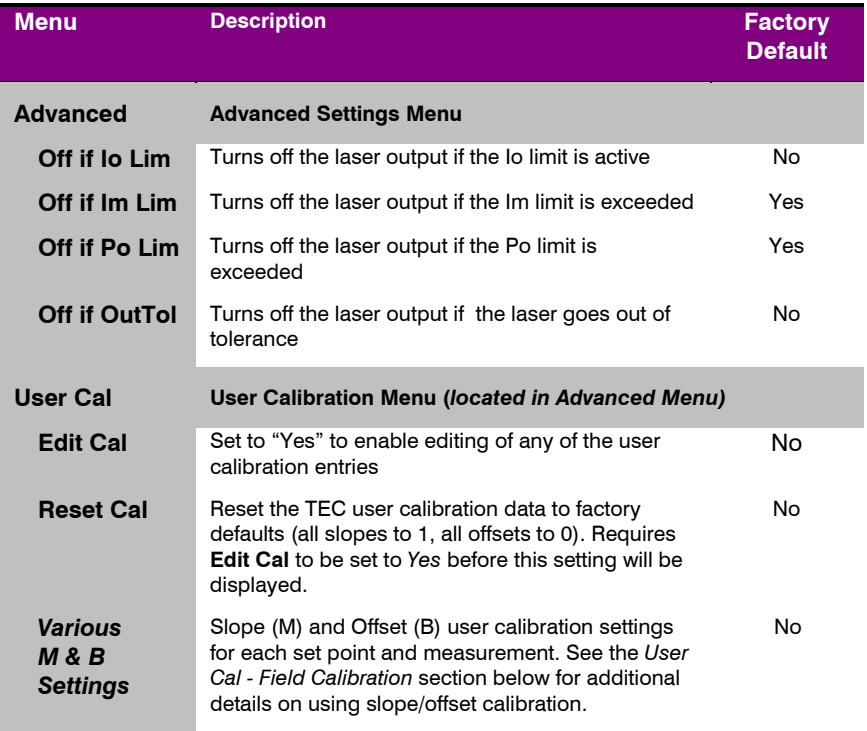

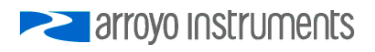

## **Saving and Restoring Configurations**

Using the **Main Menu » System Menu » Config** menu item, or the \*SAV and \*RCL commands over the computer interfaces, **4200-DR** allows you to save up to four configurations. Each configuration will store all of the instrument settings (except scripts and the function key definitions), and allow you to quickly recall them. This is particularly useful when the instrument is used in multiple setups, and the particular configuration of each setup can be stored and later recalled for a quick reconfiguration.

To store a configuration, simply change the **Config** menu item to select which configuration slot you want to store the current configuration into. The instrument will generate a message indicating the save was successful (or not). You can also use the \*SAV command over the computer interface to do this as well.

To recall a configuration, change the **Config** menu item to recall the configuration you would like to use. You can also use the \*RCL command over the computer interface to do this as well.

A special option for the **Config** menu item is *Defaults*, and as the name implies, it will restore the unit to factory default configuration, however, scripts and configurations are *not* erased, and user calibration data is *not* cleared. To erase user calibration data, you must use the **Reset Cal** menu item found in the Laser User Cal menus, or manually adjust each user calibration entry to 1 (for slope) or 0 (for offset). See *Field Calibration,* below, for more details.

## **Laser Control Modes**

The **4200-DR** offers up to five laser control modes: **Io (ACC)**, **Io HiBW (ACC)**, **Im (AMC)**, **Po (APC)**, and **Vf (AVC)**.

Changing the control mode is done through the menu by changing the **Mode** parameter in the menu to one of these values.

**Io** and **Io HiBW** modes (referred to collectively as ACC, or automatic current control modes) are used to drive a specific current through the laser diode. When in this mode, the set point will be in milliamps, and the **4200-DR** will drive the desired current through the laser diode as long as the voltage at the chosen set point does not exceed the voltage limit. In **Io** mode, you will be limited to less than a 10 Hz bandwidth. To modulate above that rate, use the **Io HiBW**, which is a high bandwidth current mode supporting modulation.

**Im** mode (also referred to as AMC, or automatic monitor photodiode control, mode) is used to control the laser diode using the monitor diode feedback. You select the target monitor diode current, and the **4200-DR** will drive exactly enough forward current through the laser diode to generate the selected monitor diode current. Only low frequency modulation (10Hz or less) is possible in **Im** mode due to the feedback latencies of the photodiode itself.

**Po** mode (also referred to as APC, or automatic power control, mode) is simply **Im** mode with a mathematical constant applied to the set point, providing a convenient way of operating in milliwatts. Using the **PD Resp** factor (in μA/mW), a **Po** set point is internally converted to an equivalent **Im** set point by the driver, which is then used to control the photodiode feedback. For example, if the **PD Resp** factor was 10, then a set point of 1mW would be the same as a set point of 10μA.

**Vf** mode (also referred to as AVC, or automatic voltage control, mode) is used to control the voltage driven through the device. Unlike ACC mode, AVC mode allows the current to drive to whatever current is necessary to achieve the voltage set point, so long as it does not exceed the current limit. As with **Im** mode, only low frequency modulation (10Hz or less) is possible in **Vf** mode.

## **Modulation**

The instrument supports external analog modulation using the **Modulation** BNC on the rear panel of the instrument. Modulation rates vary by model, so see your model's specification for the maximum modulation rates. Only **Io HiBW** mode supports high speed modulation. All other modes of operation have a modulation bandwidth of 10Hz or less.

## **Current Range**

When operating in **Io** or **Io HiBW** modes, the **4200-DR** offers two current ranges: a high range, which is the maximum rated current for the driver (e.g., 500mA on a 4205-DR) and low range, which is one-half the maximum rated current for the driver (e.g., 250mA on a 4205-DR). When the set point is below the low range limit, the driver will operate with lower noise and greater accuracy.

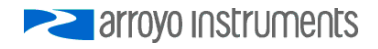

## **Power and Cable Connections**

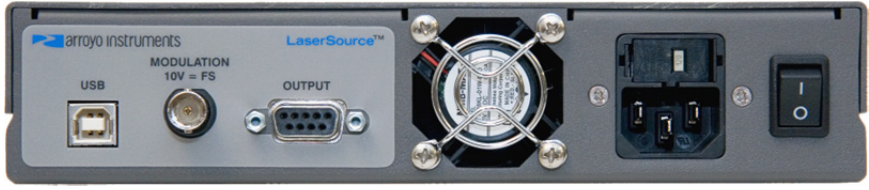

**LaserSource Rear Panel** 

## **Laser Output Connector**

The laser **Output** connector is a female DB-9, and has the following pin-out:

| <b>DB-9 Pin</b> | <b>Description</b>          |
|-----------------|-----------------------------|
|                 | $Interlock +$               |
| $\mathbf{2}$    | $Interlock -$               |
| з               | Earth Ground                |
| 4               | Laser Cathode Voltage Sense |
| 5               | Laser Cathode               |
| 6               | Photodiode (PD) Cathode     |
| 7               | Photodiode (PD) Anode       |
| 8               | Laser Anode Voltage Sense   |
| 9               | Laser Anode                 |
| Shell           | Earth Ground                |

**Output Connector (DB-9 Female)** 

Arroyo Instruments has followed industry conventions for laser DB-9 connections, and is likely compatible with pin-outs from other vendors.

## **Modulation Input**

The modulation input BNC on the rear panel accepts a 0V to 10V input signal for analog set point control of the driver. The modulation input is optically isolated from the rest of the control circuits in the **4200-DR** and electrically isolated from ground, so you should not need to be concerned about ground interference from any modulation source. The center pin is positive and the outer shell is ground.

## **USB Connector**

The USB connector is a standard Type B female connector, and can be plugged into any USB 1.1 or USB 2.0 port. For more information on using the USB interface, see the *Computer Interfacing Manual* which is included on the CD that accompanied this product.

## **Connecting to the 4200-DR**

A laser diode is very sensitive to electro-static discharge (ESD), over-voltage, and over-current conditions. When connecting a laser to the **4200-DR**, make sure proper ESD procedures are taken. In addition, it is critical that the proper current limit and voltage limit be set for the laser diode. Exceeding the laser diode's rated current or voltage can damage or destroy the laser diode, and the **4200-DR's** hardware protection features can only protect the laser diode if these limits are properly set.

## **CAUTION**

The interlock connections must be kept isolated from all other connections and from earth ground. Failure to do so may damage the instrument.

The Laser anode and cathode outputs are electrically isolated from ground, as are the photodiode inputs. In addition, the photodiode inputs are optically isolated from the laser outputs, ensuring complete electrical isolation of the drive circuit and photodiode measurement circuit.

**NOTE** 

Connections to the **4200-DR** and the laser diode fixture must be secure. Tighten any screws on the DB-9 connectors, and make sure all connections are in good condition. Poor or intermittent connections can damage or destroy the laser diode.

Arroyo Instruments carries cables specifically designed for these applications, both with a DB connector on the device end or with a bare wire pigtail for terminating the connection into a custom mount or device:

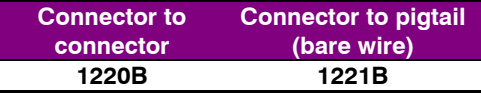

See the manual for your laser (and fixture) for additional safety and operational information.

If you will be making your own cables, you must ensure that sufficiently sized wires are used to carry the current, or excessive heating may occur in the cable.

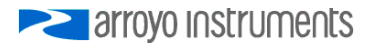

Page 20 · 4200-DR Series **LaserSource** User's Manual

Below is a table that provides wire gauge recommendations based on operating current:

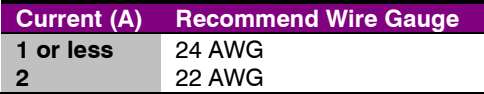

## **Remote Mode Operation**

Remote mode operation is when the **4200-DR** is being controlled by a computer over the USB interface. When in remote mode, the **4200-DR** behaves differently, preventing you from affecting the operation of the instrument, such as changing the set point, unless enabled in Comm menu. You cannot enter the menu without taking the unit out of remote mode, and the knob is disabled.

You can exit remote mode at any time by pressing the **Menu** button, which has a secondary function to return the **4200-DR** to local operation.

While in remote mode, the **Remote** LED also acts as an activity indicator, and will flash whenever there is communication with the computer.

Details on how to communicate with the **4200-DR** can be found in the *Computer Interfacing Manual* which is included on the CD that accompanied this product.

## **Installing the USB Drivers**

Using the **4200-DR** via USB is just as simple as using the serial port. In fact, once you have installed the USB drivers, the instrument will appear as a virtual serial port that you can use just like a normal serial port.

To install the drivers, simply plug in the instrument to your computer. When the **Add New Hardware** wizard appears, insert the CD you received with the **4200- DR** and follow the on-screen instructions.

Once the drivers are installed, to determine the COM port number, go to **Control Panel** and select **System**. Once the **System Properties** dialog appears, choose the **Hardware** tab then click on the **Device Manager** button. When the **Device Manager** appears, click on the plus sign to the left of **Ports**. The port identified as a **USB Serial Port** is the **4200-DR**. In the event you have multiple Arroyo Instruments products plugged in simultaneously, you will need to experiment to see which instrument was assigned to which port. For example, you could send a \*IDN? query and see which instrument goes into remote mode.

## **Grounding Considerations**

A key feature of the **4200-DR** is the optical isolation of both the photodiode and modulation inputs. By isolating there inputs, earth grounding of the photodiode anode or cathode, or earth grounding the modulation input, cannot cause a ground loop through the instrument. Likewise, the laser anode and cathode connections are also isolated from earth ground.

However, if you use the earth ground pin of the **OUTPUT** connector, it is possible to create a ground loop if the instrument's earth ground is connected to a fixture or optical table that is also earth grounded. Make sure that from your laser diode package there is only a single path to earth ground.

## **Analog Modulation**

The analog modulation input BNC allows for external control of the current set point using a 0 to 10V analog signal. 10V equals the maximum operating range, which is dependent on the model and **Range** setting. For example, a **4205-DR** operating in the 500mA range will attempt to drive 500mA when 10V is applied to the modulation input (so the "transfer function" is 50mA/V).

In addition, the set point **adds** to the modulation input, so using the same **4205- DR** example, if you were to apply 5V and the set point was 100mA, then the resulting drive current would be 350mA  $(5V = 250$ mA plus the 100mA set point).

You must also consider that the modulation input is not a precision input, so for accurate current control, you should calibrate the modulation input using a one point or two point calibration and apply the calibration to your voltage input. The instrument will display actual current flowing when the display is in large font mode (press the knob button to change modes), so turn the output on with the Io set point at 0mA, apply a modulation input signal, and the instrument will indicate the actual current, which you can use to calibrate your voltage set point.

When modulating at higher frequencies  $(>1 \text{ kHz})$ , it is critical that high quality, shielded twisted pair cabling be used, and wire size suitable for the applied current (or the equivalent if using a multi-conductor cable). See the chart below for suggested sizes. Failure to do so may result in current oscillations that may damage your laser. When operating in these modes, always use shielded cable and never use individual wires to connect the instrument to your laser. If in doubt, use a current probe attached to an oscilloscope to monitor actual performance.

The **1220B** or **1221B** cables recommended by Arroyo Instruments are shielded twisted pair, and will provide good modulation performance.

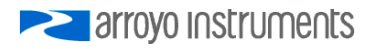

## **Using Limits**

The **4200-DR** provides several limit features for protection of the laser diode. These include current, voltage, intermittent contact, photodiode current, and photodiode power limits.

Both the laser current and voltage limits are implemented in hardware, providing for fast response to changes in laser diode operation. When a voltage limit is detected, the output is immediately shutdown. Because of the sensitivity of the voltage limit, operating near the limit (within one to two hundred millivolts) is not recommended. In general, you should set the voltage limit to 0.1V to 0.2V higher than any anticipated operating point. The voltage limit is tested against *the voltage at the connector*, unless in remote voltage sense mode. Any **Laser Cable R** value is ignored, as **Laser Cable R** is a software only calculation, and the voltage limit is implemented in hardware. See *Using the Cable R Setting*, above, for more information on the **Laser Cable R** setting.

Unlike the voltage limit, the current limit simply prevents the **4200-DR** from delivering more current than the limit is set to. When the current limit engages, the output will remain on, unless the corresponding bit in the OUTOFF register was set.

The intermittent contact circuit is designed to protect against faulty connections by detecting fast changes in voltages which can be caused by poor wiring or faulty connectors. If false trigging of the intermittent contact circuit is frequently occurring, it can be turned off from the menu.

The photodiode current and photodiode power limits are implemented in software and may take up to one second to trigger when these conditions occur, and therefore should not be relied on to provide fast protection of the laser diode.

## **Compensating for Voltage Loss**

All cables and connectors have a small, but measureable, resistance. When driving current through them, this resistance causes a voltage loss in the cable, and if not compensated for, will result in errors in laser or LED voltage measurement. In many cases, this is not a problem, as highly accurate voltage measurements are not required, and the error can be ignored. However, if accurate voltage measurements are required, the **4200-DR** offers two methods to compensate for this loss: the **Cable R** setting and four-wire sense. **Cable R**  compensation is software only, so it requires no special wiring to implement. Four-wire sense, on the other hand, does require additional wiring, but is the most accurate method. Details on both are found below.

## **Using Remote Voltage Sense**

The **4200-DR** supports remote (4-wire type) voltage measurement of the laser diode, providing a higher accuracy voltage measurement by directly measuring voltage at the diode itself. While the **Cable R** setting described below can provide some of the same benefits of remote voltage sense, remote voltage sense is a superior method, and they differ in a few key ways:

- 1. No need to calculate cable resistance
- 2. Voltage measurement is accurate even if the cable resistance changes
- 3. The hardware safety circuits use the remote voltage, providing for a greater degree of protection (**Vf Limit** works on the remote voltage at the laser rather than the local voltage at the connector)
- 4. Works in voltage control mode

The diagram below shows conceptually how to wire the laser to the **4200-DR**, using a 4-wire connection:

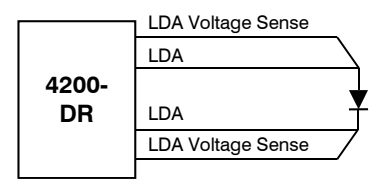

However, remote voltage sense does have a few drawbacks:

- 1. If the remote sense wires are disconnected, it disables the hardware voltage limit as well as the measurement of laser voltage.
- 2. Requires two additional wires to be run to the device.

It is the first of these two drawbacks that is of the biggest concern. In order to protect against this fault, the instrument always monitors the local voltage at the arroyo Instruments connector as well as the remote voltage, and if the difference is too great, a warning message is displayed. Once the warning is displayed, it will not be displayed again until the output is turned off and back on. The warning can be disabled in the menu by setting the **Vf Sense Warn** to *No*.

Using remote voltage sense is very simple. First connect pin 4 of the **Output** DB-9 to the laser cathode, and pin 8 to the laser anode, then in the menu, set **Vf Sense** to *Remote*. Indicated voltage will now be the remote diode voltage.

When using remote voltage sense, any **Cable R** setting is ignored.

## **Using the 'Cable R' Setting**

The **Cable R** setting allows you to calculate the voltage at the laser by subtracting the voltage loss through the cable and connectors. This is done by measuring or calculating the cable resistance and entering the value, in ohms, into the menu. The instrument will then use the  $V = I^*$  R formula to calculate the voltage loss in the cable and subtract that from the actual measured voltage, displaying the result as Vf on the display.

Common values for **Cable R** range from 0.0300 Ω to 0.0900 Ω, but can be significantly higher if you have long runs, many connector interfaces, or small gauge wire.

While it is possible to use a DMM to measure the resistance of the cable, because resistance is so small, you will not typically get proper readings (most DMMs are not designed to properly measure small resistances). A better approach is to use the instrument to drive current through the system and then measure the voltage loss to determine resistance. There are two ways to best calculate the voltage loss:

## *Measure the Voltage at the Laser*

If you have an accurate DMM and can measure the voltage across the laser (or accurately know the voltage of the laser at a specific current) and voltage across the pins at the **Output** connector, then the difference between the measured voltages is the voltage loss in the cable. Use this formula to calculate resistance:

$$
Cable\ R = \frac{V_{Output} - V_{laser}}{I_{AMPS}}
$$

Note that the current is expressed in *amps*, not *milliamps*, so divide the set point by 1000 before using it in this equation.

#### *Short the Connection at the End of the Cable*

A second method, which does not require a DMM and can be done with just the **4200-DR**, is to short the anode and cathode wires at the end of the cable (nearest the laser diode), drive current through the cable and note the indicated voltage on the **4200-DR**. The resistance is found using a simpler version of the formula above:

$$
Cable\ R = \frac{Vf}{I_{\text{AMPS}}}
$$

Note that the current is expressed in *amps*, not *milliamps*. The easiest way is to drive 1A of current. When  $I_{AMPS}$  equals 1A (1000mA), the displayed voltage is also the resistance of the cable.

To short the cable, disconnect the laser and short the anode and cathode together as close to the end of the cable as possible. Ideally, the short should be done by soldering the anode and cathode wires together to minimize the resistance in the short itself.

#### *How the Calculation Is Used*

The **4200-DR** continuously takes the measured current, multiplies it by the resistance (**Cable R**), subtracts the result from the actual voltage at the output connector, and displays this value on screen as **Vf**. However, there are some limitations to how the cable loss calculation is used:

- 1. The value for **Vf Limit** *is always the voltage at the connector* (except when using remote voltage sense, see above). This means that the **Vf Limit** must take into account all the voltage required, including the cable loss (i.e., the voltage displayed if the **Cable R** value were zero).
- 2. **Cable R** is ignored in Vf mode. This means that the set point and measured voltage are always the voltages at the connector, and **Cable R** is not used.

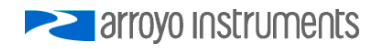

## **Field Calibration (User Cal)**

The **4200-DR** is typically calibrated annually, and calibration can be done one of two ways: the instrument can be returned to the factory for a full recalibration, or the User Cal menu can be used for simpler slope/offset calibration.

## **CAUTION**

Because user calibration directly affects the performance of the instrument, it must be performed by a qualified technician with sufficiently accurate meters and test loads to properly measure the actual performance of the instrument. Failure to do so could significantly degrade the performance of the instrument or damage your device.

Factory calibration has the benefit of a full multi-point calibration and verification of instrument performance against NIST-traceable instrumentation, using equipment and test loads designed specifically for the application. However, field (or user) calibration is possible, and often desirable, as it allows the user to meet certification or calibration requirements not available through a factory calibration.

This field or user calibration is accessible through the **User Cal** menu, or via the **LASER:USERCAL** commands over the computer interface.

For local calibration, the **User Cal** menu is located under the **Advanced** menu, and can be found by pressing the **MENU** button to enter the main menu, scrolled to the last entry, which will be the **Advanced** menu, and then scrolling to the last entry of that menu, which will be the **User Cal** menu. From there, you can view the various calibration entries, but editing can only be done by changing **Edit Cal** to **Yes**. Once enabled, the calibration entries can be adjusted just like any other menu setting.

For each set point or measurement, there is a corresponding slope and offset calibration. On the **4200-DR** series, the following user calibrations are available:

#### 4200-DR Series **LaserSource** User's Manual · Page 27

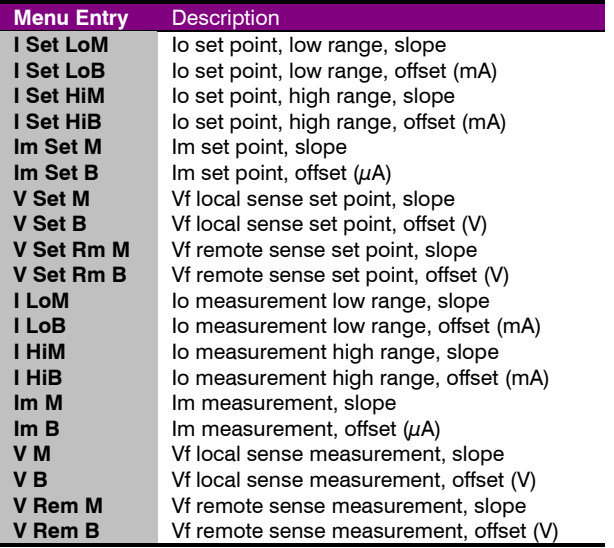

When the slope is 1 and the offset is zero, this is considered an "uncompensated" measurement. If you change either the slope or offset, the value becomes "compensated" based on these values. The compensation formula (a linear equation) is very simple:

Compensated =  $Slope * Uncompensated + Offset$ 

The short form for Slope is typically 'm', and the short form for offset is typically 'b', which is why you see these letters used in the instrument menu (you will often see this equation written as  $y=mx+b$ ).

Depending on how you wish to calibrate, a simple offset calibration may be sufficient, where only the offset value is adjusted and the slope is left at 1. This level of calibration can be done using a single measurement, and if absolute accuracy is only critical at a single point, this may be sufficient. For a slope and offset calibration, you will need at least two points to compute the slope and offset, and greater than two points can be used in a least-squares-fit algorithm.

## **Single Point Offset Calibration**

Let's say that you want to precisely calibrate the instrument at 300mA, and you are using a **4205-DR** in high range. You set the instrument at 300mA, observe that the actual current is 298.6mA and the current measured by the **4205-DR** is 301.2mA.

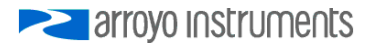

Page 28 · 4200-DR Series **LaserSource** User's Manual

To correct the set point, you need to adjust the offset value for the high range Io set point, which is the **I Set HiB** menu entry. Considering that you need to *raise*  the set point by 1.4mA, then the **I Set HiB** menu entry should be adjusted to +1.4mA (the **I Set HiM** menu entry should be set to 1.000). This will compensate the set point by *increasing* it 1.4mA and bring it close to 300.0mA.

The measurement adjustment is similar, but in this case, you need to adjust the **I HiB** menu entry to −1.2mA to bring *down* the measurement to 300mA.

## **Multi-Point Calibration**

Multiple point calibration is mathematically more complex but improves calibration to operate across a range of values rather than at a single point. The downside of single point offset calibration is that it can cause the instrument to no longer be in calibration at points away from the calibration point. To keep the math simple in our example, we will only do a two point calibration, but a higher number of points are possible, and the slope can be calculated using a leastsquares-fit algorithm (offset calculation is the same in either case).

Consider the following two data points, where 'actual' is what you are measuring with your meter, and 'measured' is the measured current as displayed by the **4200-DR**:

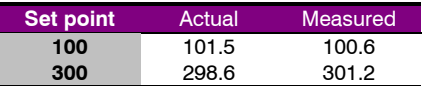

As stated above, correction is done using a linear equation, and we need to calculate the slope and offset. Slope must be calculated first, and is calculated using the following formula:

Slope = 
$$
(y_2 - y_1) / (x_2 - x_1)
$$

For the set point calibration, 'x' is the actual current and 'y' is the set point. For the measurement calibration, 'x' is the measurement and 'y' is the actual current. Make sure to note how the actual current changes position depending on what you are calibrating.

The offset is equally simple to calculate:

$$
Offset = y_1 - Slope * x_1
$$

So for the set point calibration, you would have the following two calculations:

Slope =  $(300 - 100)$   $(298.6 - 101.5) = 200$  / 197.1 = 1.0147 (slightly rounded) Offset =  $100 - 1.0147 * 101.5 = -2.9934$ 

You can validate your calculations by applying the formula to one or both of the data points to confirm the compensation is correct. Consider the 300mA set point … if we apply the values just calculated, we should get a compensation that increases the set point by slightly over 1.4mA to bring it up to 300mA. Let's check:

300mA test point = 1.0147 \* 300 − 2.9934 = 301.4166mA – check!

Likewise, the 100mA set point should be *lowered* by slightly more than 1.5mA:

100mA test point = 1.0147 \* 100 − 2.9934 = 98.4766mA – check!

You can make the same tests of the measurement side. By using the multiple point calibration, you benefit from the calibration across a much wider operating range. When choosing your two data points, you can either calibrate specifically for your application, where the upper point should be the maximum current you plan to operate, and the lower data point near the minimum current you plan to operate (but above zero). Alternatively, you can take two generalized data points of 80% of the range of the instrument as the upper point and 20% of the range as the lower point… this latter approach provides a more generated calibration that will function across the full range of the instrument.

## **Accuracy Requirements**

When calibrating the instrument, we recommend that the accuracy of your meter is four times greater than the accuracy you are trying to achieve with the instrument. For example, if you want to calibrate the laser current to within 0.1mA, then your meter would have an accuracy of 0.025mA or better. Using lower accuracy meters could actually degrade the accuracy of the instrument rather than improving it.

## **Considerations for Calibrating the Laser Current**

For current calibration, more meters have poor current measurement performance. A better approach is to measure the voltage across a known resistor value. However, this introduces two measurement errors: the measurement error of the resistance of the current sense resistor, and the measurement error of the voltage across the current sense resistor, so both much be considered when determining the overall accuracy of your measurement system.

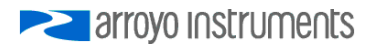

## **Specifications**

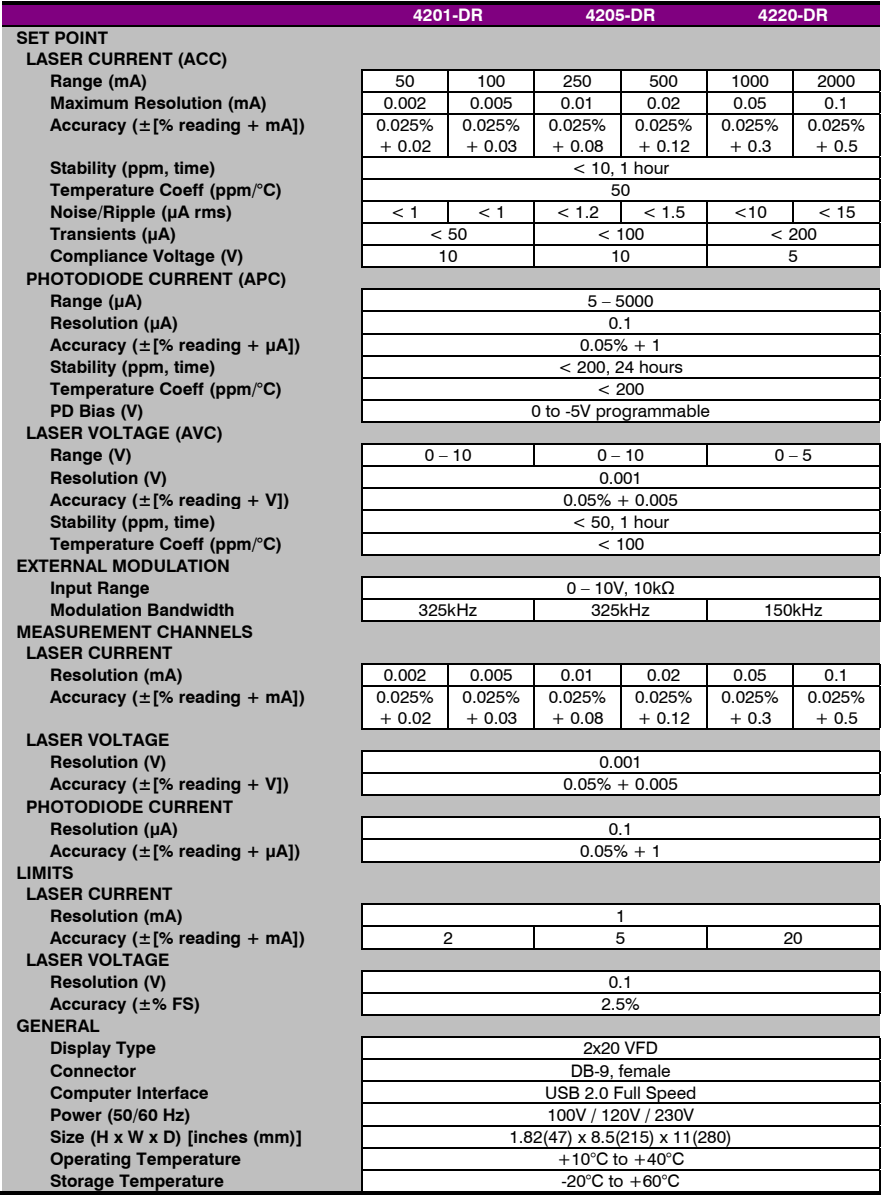

## **Error Messages**

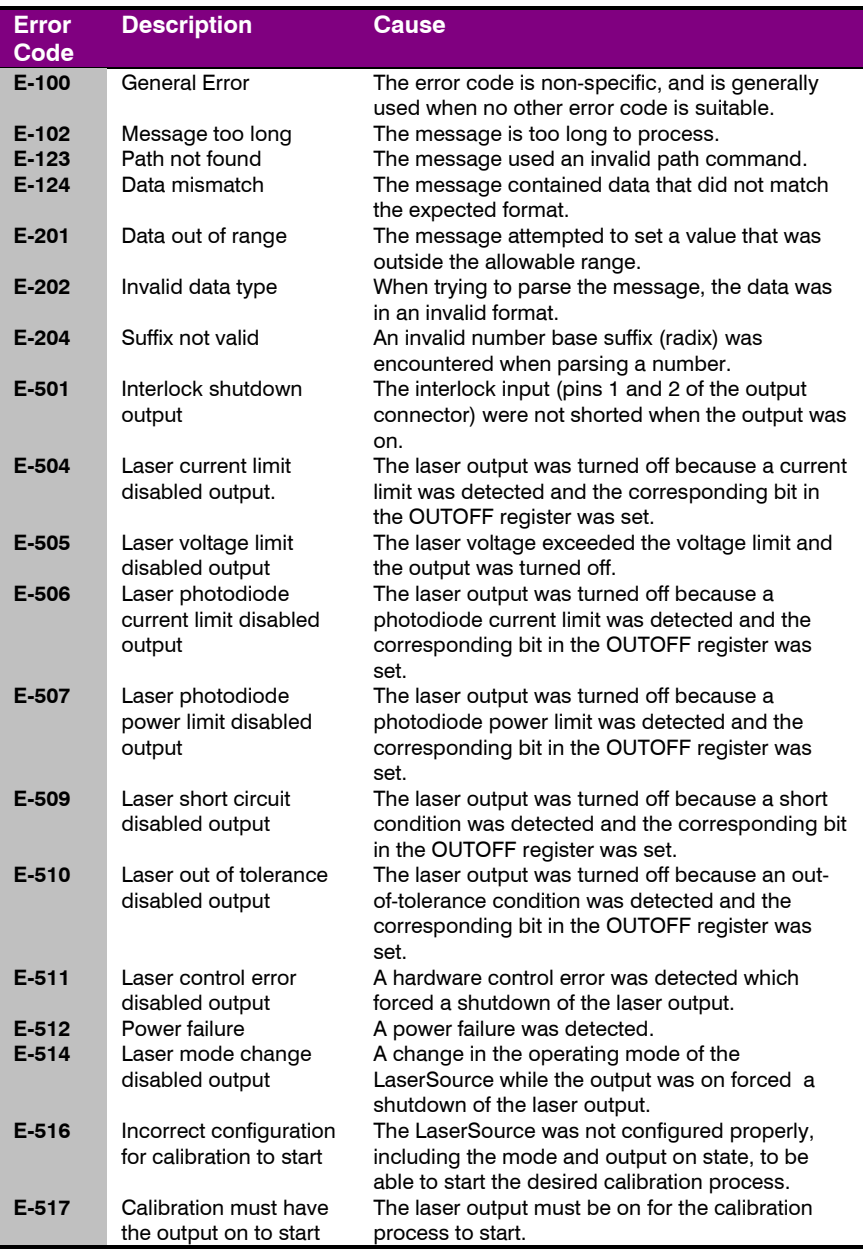

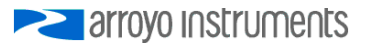

## Page 32 · 4200-DR Series **LaserSource** User's Manual

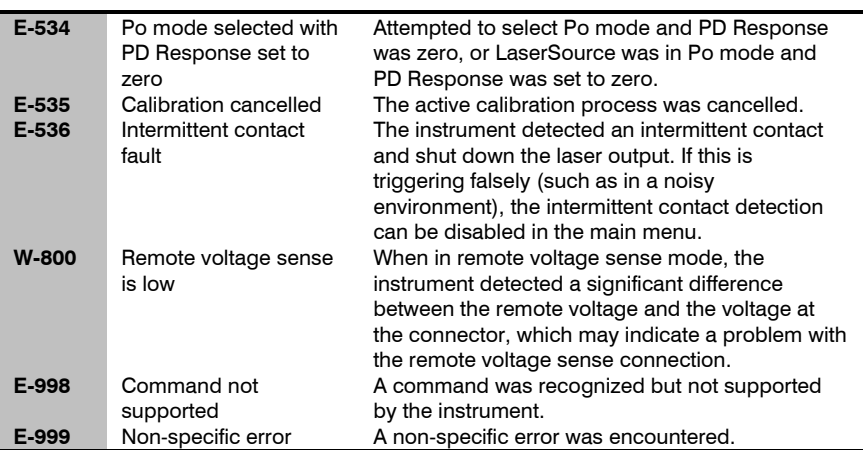

## **Maintenance and Service**

## **Maintenance**

The **4200-DR** requires no regular maintenance other than product calibration. To clean the instrument, use cotton cloth that is only damp (not wet) with a light solution of soap and water.

#### **Fuses**

Under normal operation, you should never need to replace a fuse. However, if either fuse does blow, use only T 250V, 1A, IEC 60127-2 5x20mm metric fuses as replacements.

If, after replacing the fuse, it continues to blow, immediately discontinue use of the instrument and contact service for support.

#### **Service**

Service and repair for the **4200-DR** can be obtained by contacting the distributor from where you purchased the instrument, or directly from Arroyo Instruments. A complete list of distributors is available on the Arroyo Instruments web site.

You can contact Arroyo Instruments through one of these methods:

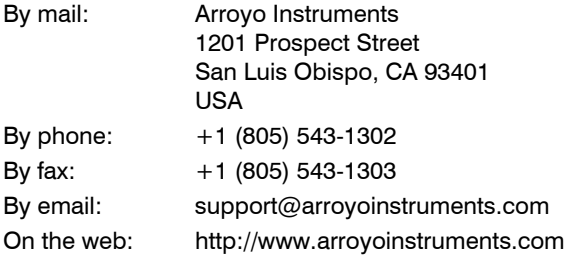

In all cases, Arroyo Instruments requires a return materials authorization (RMA) number. You must contact Arroyo Instruments and obtain an RMA number prior to returning your instrument, or the shipment may be rejected and sent back to you.

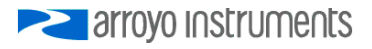

## **Warranty**

Arroyo Instruments warrants that this product will be free from defects in material and workmanship and will comply with Arroyo Instruments' published specifications at the time of sale for a period of one year from date of shipment. If found to be defective during the warranty period, the product will either be repaired or replaced at Arroyo Instruments' option.

To exercise this warranty, write or call your local Arroyo Instruments representative, or contact the factory directly at the address given above. You will be given prompt assistance and return instructions. Send the product, freight prepaid, to the indicated service facility. Repairs will be made and the instrument returned freight prepaid. Repaired products are warranted for the balance of the original warranty period or 90 days, whichever first occurs.

## **Limitation of Warranty**

The above warranties do not apply to products which have been repaired or modified without Arroyo Instruments' written approval, or products subjected to unusual physical, thermal or electrical stress, improper installation, misuse, abuse, accident or negligence in use, storage, transportation or handling. This warranty also does not apply to fuses, batteries, or damage from battery leakage.

THIS WARRANTY IS IN LIEU OF ALL OTHER WARRANTIES, EXPRESSED OR IMPLIED, INCLUDING ANY IMPLIED WARRANTY OF MERCHANTABILITY OR FITNESS FOR A PARTICULAR USE. ARROYO INSTRUMENTS SHALL NOT BE LIABLE FOR ANY INDIRECT, SPECIAL, OR CONSEQUENTIAL DAMAGES RESULTING FROM THE PURCHASE OR USE OF ITS PRODUCTS.

## **European Community Declaration of Conformity**

## **EC Declaration of Conformity**

(  $\epsilon$ 

#### *I/We*

## **Arroyo Instruments**

*of* 

1201 Prospect Street San Luis Obispo, CA USA

*declare that* 

#### **4200-DR Series LaserSource Laser Diode Driver**

*In accordance with the following directives* 

**EMC Directive: 89/336/EEC Low Voltage Directive: 73/23/EEC RoHS Directive: 2002/95/EC89/336/EEC** 

*has been designed and manufactured to the following specifications:* 

#### **EMC Directive Test Standards**

EN 61326 Electrical Equipment for Measurement, Control and Laboratory Use EMC Requirements. This encompasses 10 individual Tests

#### **Low Voltage Directive Test Standards**

EN 61010 Electrical Equipment for Measurement, Control and Laboratory Use Safety Requirements.

This Certificate is the Manufacturer's Declaration which states that the **4200-DR Series LaserSource Laser Diode Driver** is Compliant to the above noted EU Directives and are therefore, eligible to bear the CE MARK. This equipment, as of the listed Date of Manufacture, is technically exempted from the RoHS Directive Requirements, not being classified as consumer electronics equipment.

I hereby declare that the equipment named above has been designed to comply with the relevant sections of the above referenced specifications. The unit complies with all essential requirements of the Directives.

Paul Corr<br>(NAME OF AUTHORIZED PERSON)

Aul an

(NAME OF AUTHORIZED PERSON) (SIGNATURE OF AUTHORIZED PERSON)

President Unit of President Unit of President Unit of President Unit of President Unit of President Unit of Pr<br>Prima (DATE OF ISSUE) (DATE OF ISSUE) (TITLE OF AUTHORIZED PERSON)

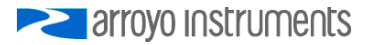

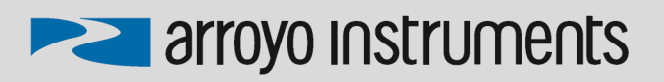

1201 Prospect Street, San Luis Obispo, CA 93401

Tel: (805) 543-1302 Fax: (805) 543-1303

sales@arroyoinstruments.com

www.arroyoinstruments.com

Copyright © 2016, Arroyo Instruments. All Rights Reserved P/N 530-1028E